# COMPONENTS More than a shinny frenzy!

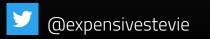

### **Hello! Terve!**

I'm Kenigbolo Meya Stephen
Front End Engineering Lead @bcaster
Arch Conveyer/Community Manager @TheCodeAfrique

You can find me on twitter at @expensivestevie

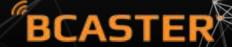

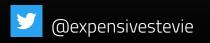

#### WHAT WE'LL BE LOOKING AT

- What exactly are web components?
- Early days of web components
- HTML components
- XBL
- Similarities, Differences, Failures
- Modern web components

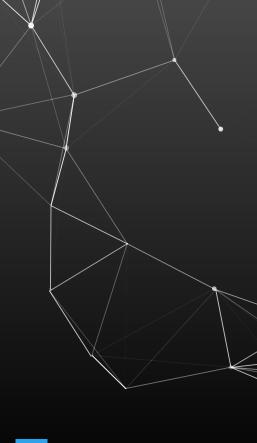

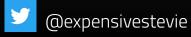

# What exactly are web components

The beauty lies in the eyes of the beholder

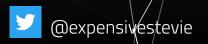

## According to WebComponents.Org

Web components are a set of web platform APIs that allow you to create new custom, reusable, encapsulated HTML tags to use in web pages and web apps.

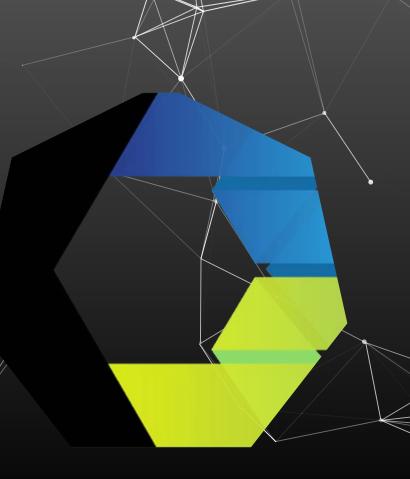

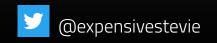

# 2. Early days of web components

Yeah, this idea is not so new 😂

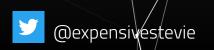

The initial attempts to extend the default DOM API came from the big browser companies (not facebook 😉). Their desire (and failure) to provide developers features to enhance web possibilities has led to what we today call web components

## 3. HTML Components

Despite all the stick they get, MIcrosoft started us on the path to web components \*\* \*\*

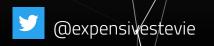

#### HTML COMPONENTS

- 1998 Microsoft proposed HTML Components (IE 5.5 support).
- The Goal Change behaviour of default tags.
- Could be written in JScript or VBScript.
- MicroSoft ActiveX Scripting Interfaces was required

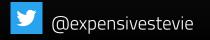

```
1 <PUBLIC: COMPONENT>
 2 <PUBLIC:ATTACH EVENT="onmouseover" ONEVENT="Hilite()" />
                                       ONEVENT="Restore()" />
 3 <PUBLIC:ATTACH EVENT="onmouseout"</pre>
  <SCRIPT LANGUAGE="JScript">
      var normalColor, normalSpacing;
      function Hilite()
        normalColor = runtimeStyle.color;
10
        normalSpacing= runtimeStyle.letterSpacing;
        runtimeStyle.color = "red";
        runtimeStyle.letterSpacing = 2;
      }
      function Restore()
18
        runtimeStyle.color = normalColor;
20
        runtimeStyle.letterSpacing = normalSpacing;
23 </SCRIPT>
24 </PUBLIC:COMPONENT>
```

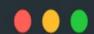

```
1 <HEAD>
2 <STYLE>
      LI {behavior:url(hilite.htc)}
 4 </STYLE>
5 </HEAD>
 6
7 <P>Mouse over the two list items below to see this effect.
 8 < UL>
    <LI>HTML Authoring</LI>
    <LI>Dynamic HTML</LI>
11 </UL>
```

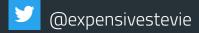

# 4. XBL (XML Binding Language)

Don't we all just love Mozilla 💖 💖 💖

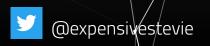

#### XML Binding Language (XBL)

- In 2001, XBL was created with XBL 2 following in 2007.
- The Goal Extend default DOM tags with custom/behaviour.
- Was an addition to Mozilla's XUL
- Full support on all Mozilla products

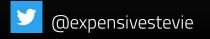

#### **MOZILLA XBL**

#### Concept

Extending the DOM with custom tags. This would have improved readability as well as sustainable reusability. In general the concept was good

#### Results

Despite the concept being good, the implementations weren't as good as the idea.

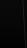

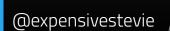

```
1 scrollbar {
2     -moz-binding: url('chrome://findfile/content/findfile.xml#binding1');
3 }
```

# 5. Similarities, Differences, Failures!

The devil always lies in the details! Maybe not!

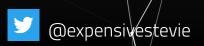

#### **Similarities**

- Extending the Default DOM tags behaviour
- Improve reusability
- Better code composition
- Improving developer experience

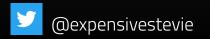

#### Differences

- Microsoft used HTML (htc) while Mozilla used XML(xbl)
- Microsoft used a paradigm of one component per file,
  - Mozilla however went with multiple bindings.
- Microsoft required ActiveX(IE) whilst Mozilla required it to
  - have GRE (All mozilla products by default)

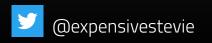

### Failures!

There are no **Failures** - Just **experiences** and your **reactions** to them

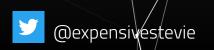

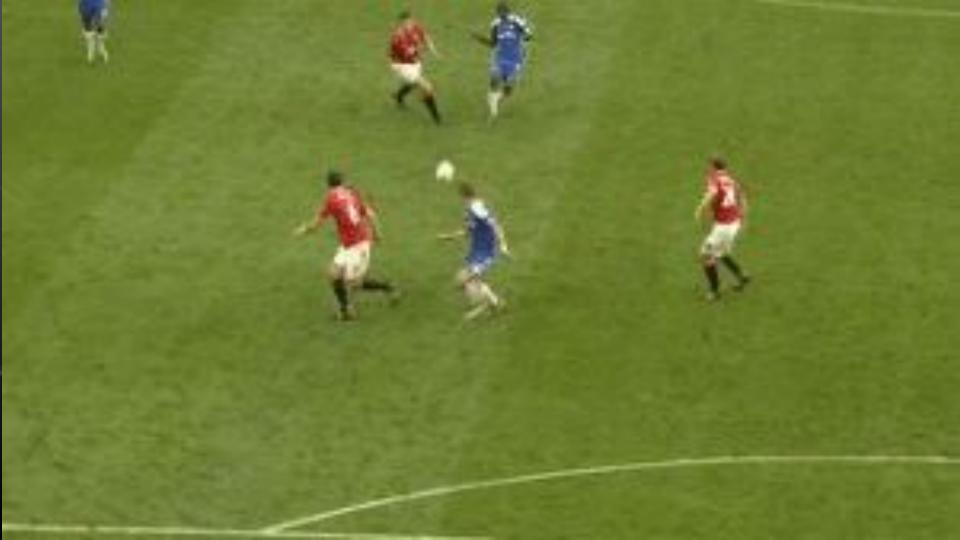

- 2001 XBL dropped in favour of XBL 2. W3C released candidate recommendation of XBL 2
- 2011 Microsoft discontinues HTC, subsequently deprecates it in IE 10 release
- **2012 Mozilla** XBL 2 abandoned. No browser implemented the specs anywhere

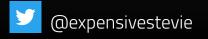

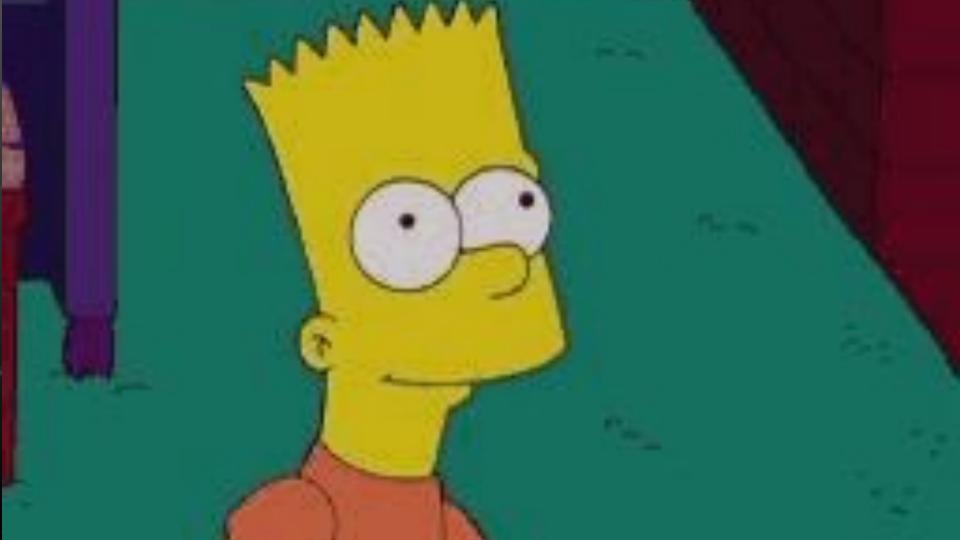

# 6. Modern Web Components

Huge thanks to Google's work on Angularis

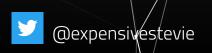

### **AngularJS**

In order to allow developers create their own tags as well as help with a better semantic for web apps, Google brought us AngularJS

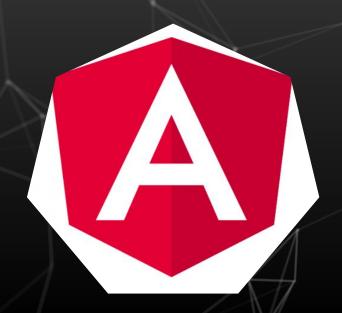

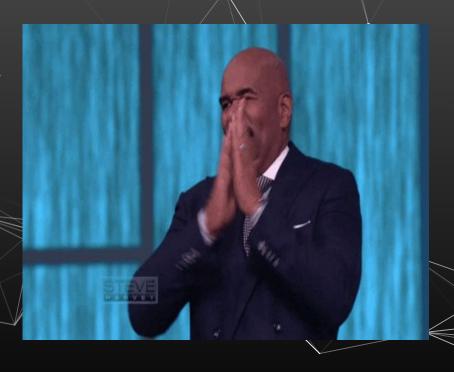

#### AngularJS Timeline

- Born in 2009.
- Released on Github in 2010.
- Stable version 1.0 rolled out in 2013

As much as we wouldn't like to say it, the truth remains that the implementation of "components" in most of our favorite frontend frameworks originated from this

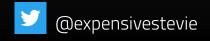

#### React - Facebook

In order to allow reusability of widgets, Facebook released its own library called **React.** React was born in **2011** and was released on Github in 2013. While not the most popular in term of Github stars, it's the most popular in terms of keyword search and actual usage/adoption

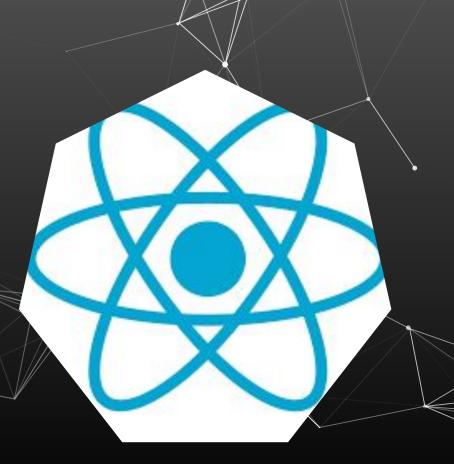

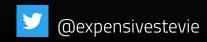

React allows developers create reusable web components as well as handle data change without reloading the page. It currently is used more than any framework out there and has a huge community.

### **Vue - OSS Community**

**Vue** is a progressive framework for building user interfaces. Currently the most starred on github (in comparison with react and angular). Vue JS comes across as a pick of all the good parts in both **Angular** and **React.** It is community maintained and spearheaded by its creator **Evan** 

You

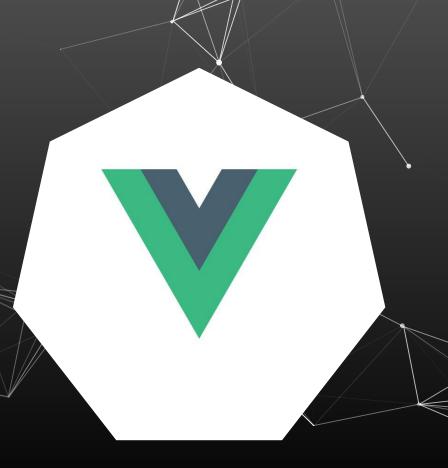

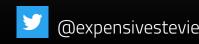

As the core team, we obviously like Wue a lot. There are some problems we think it solves better than anything else out there. If we didn't believe that, we wouldn't be working on it.

https://vuejs.org/v2/guide/comparison.html

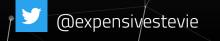

#### Web Component API Specs - Main concepts

- Custom Elements
- Shadow DOM
- ES Modules
- HTML Template

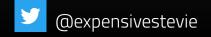

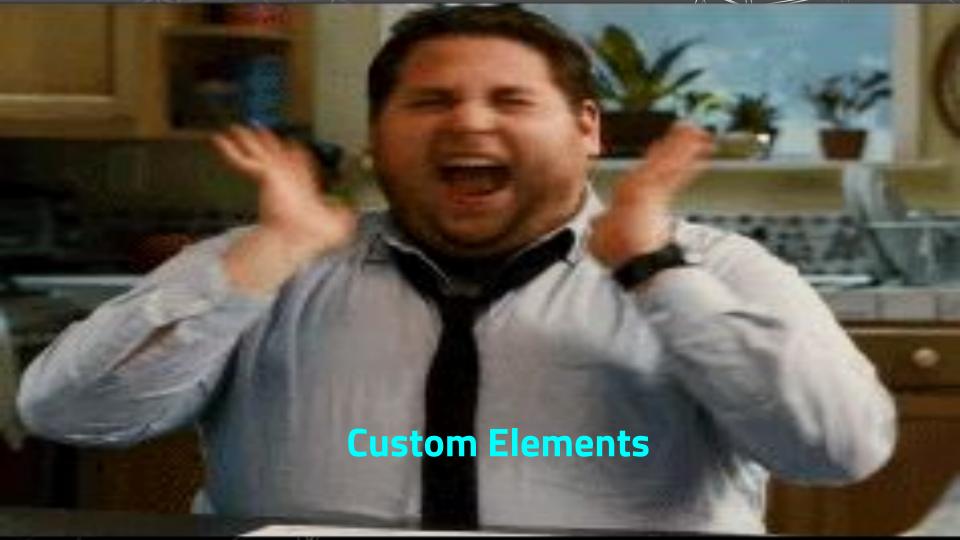

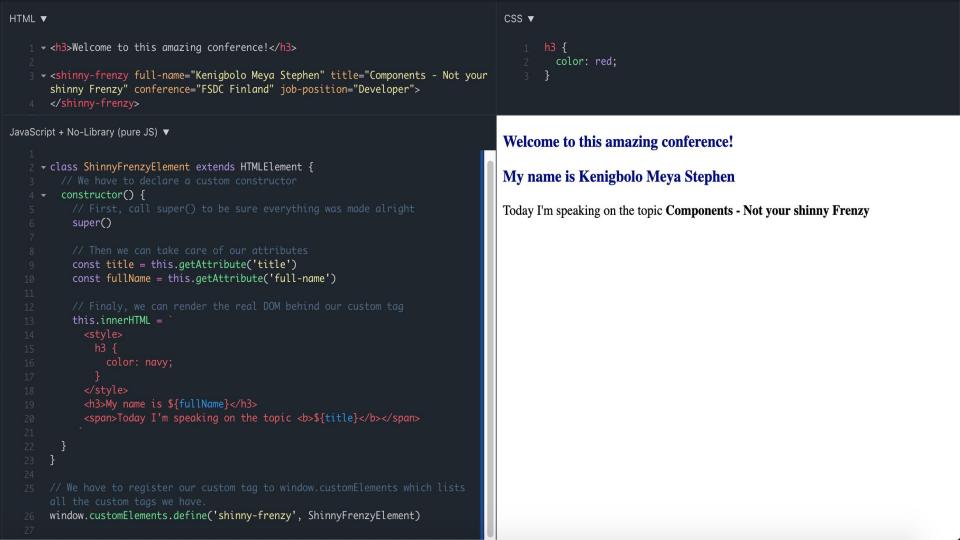

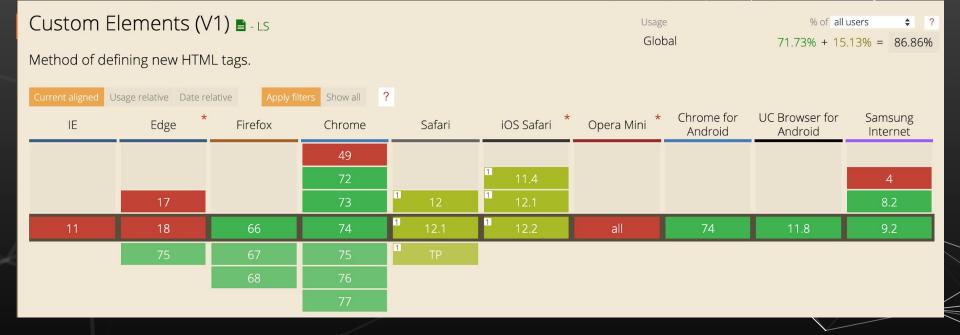

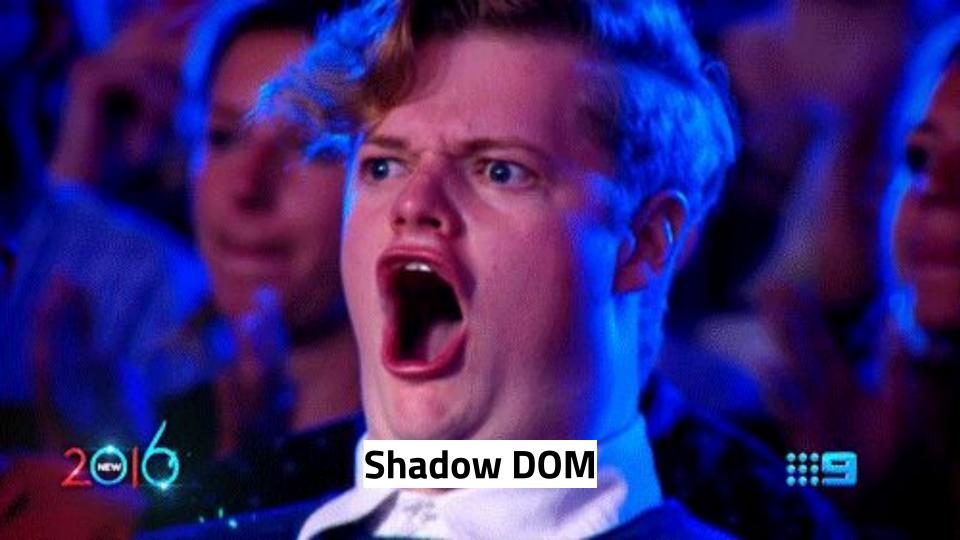

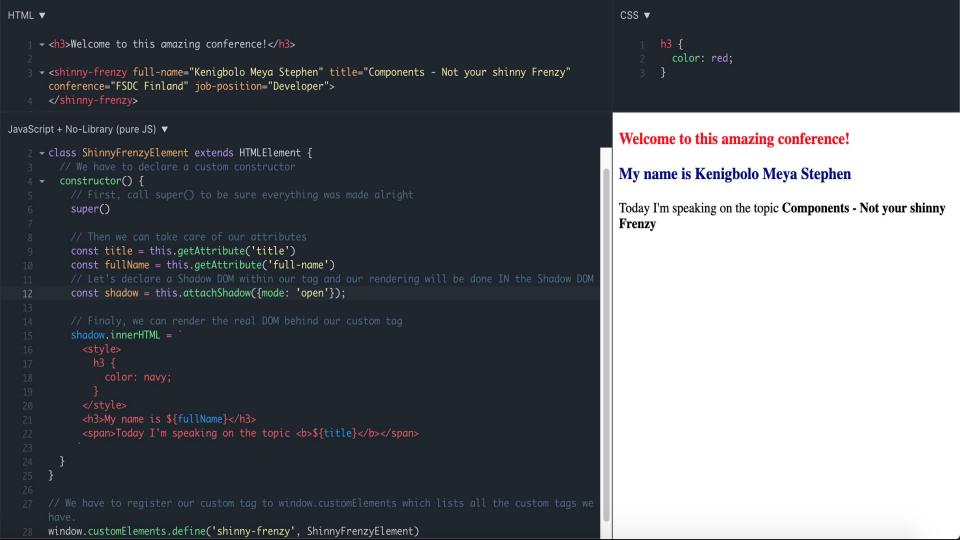

#### Shadow DOM (V1) ■ - WD

Usage % of all users  $\diamondsuit$  ? Global 74.48% + 12.68% = 87.16%

Method of establishing and maintaining functional boundaries between DOM trees and how these trees interact with each other within a document, thus enabling better functional encapsulation within the DOM & CSS.

| Current aligned Usage relative Date relative Apply filters Show all ? |        |         |        |           |              |              |                       |                           |                     |
|-----------------------------------------------------------------------|--------|---------|--------|-----------|--------------|--------------|-----------------------|---------------------------|---------------------|
| IE                                                                    | Edge * | Firefox | Chrome | Safari    | iOS Safari * | Opera Mini * | Chrome for<br>Android | UC Browser for<br>Android | Samsung<br>Internet |
|                                                                       |        |         | 49     |           |              |              |                       |                           |                     |
|                                                                       |        |         | 72     |           | 11.4         |              |                       |                           | 4                   |
|                                                                       | 17     |         | 73     | 12        | 12.1         |              |                       |                           | 8.2                 |
| 11                                                                    | 18     | 66      | 74     | 1<br>12.1 | 12.2         | all          | 74                    | 11.8                      | 9.2                 |
|                                                                       | 75     | 67      | 75     | 1 TP      |              |              |                       |                           |                     |
|                                                                       |        | 68      | 76     |           |              |              |                       |                           |                     |
|                                                                       |        |         | 77     |           |              |              |                       |                           |                     |

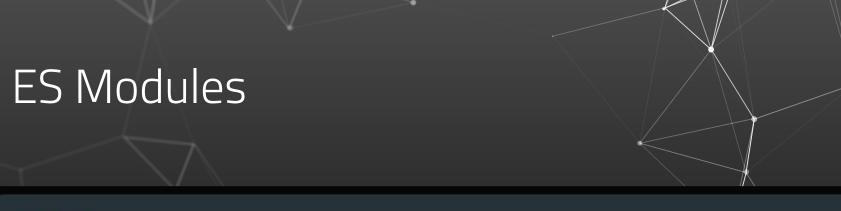

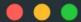

1 link rel="import" href="shinny-frenzy-component.html"/>

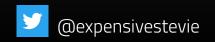

#### HTML Imports **■** - wD

Usage % of all users \$ ?

Global 13.77%

Method of including and reusing HTML documents in other HTML documents.

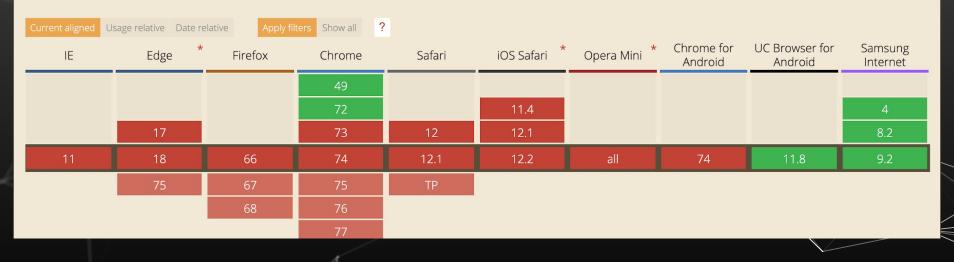

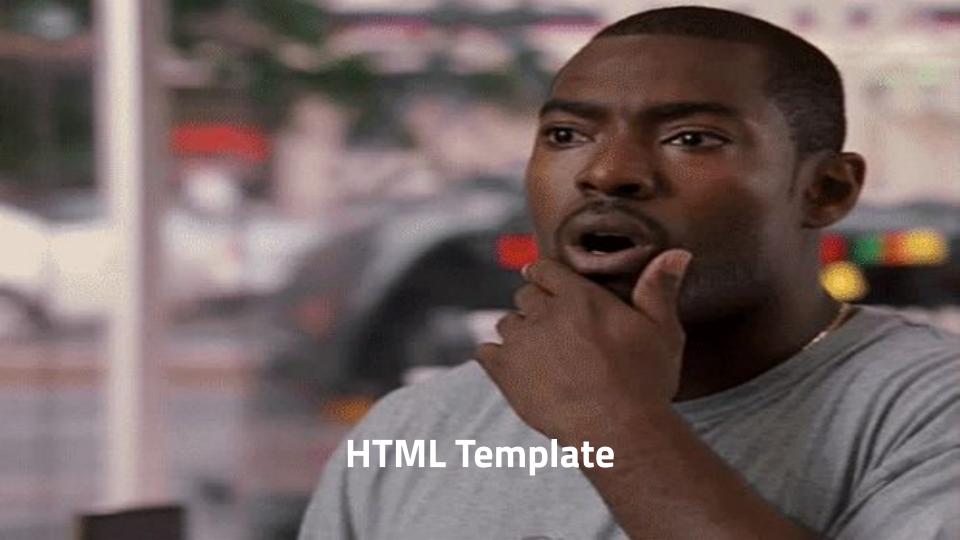

```
▶ <head>...</head>
                                                                                 CSS ▼
                                                                                                                                          ▼ <body>
                                                                                                                                            ▼<template id="not-your-shin
<template id="not-your-shinny-frenzy">
                                                                                                                                            frenzy"> == $0
 <h2></h2>
                                                                                           color: red:
                                                                                                                                             ▶ #document-fragment
 <h3></h3>
                                                                                                                                             </template>
</template>
                                                                                                                                            ▶ <script>...</script>
                                                                                                                                            </body>
                                                                                           color: blue:
                                                                                                                                         </html>
t + No-Library (pure JS) 🔻
                                                                                                                                iframe html body template#not-your-shinny
                                                                                                                                            Event Listeners
                                                                                                                                                           DOM Breakpoir
                                                                                                                        Styles
                                                                                                                                Computed
class ShinnyFrenzyElement extends HTMLElement {
                                                                                                                        Filter
                                                                                                                       element.style {
 constructor() {
   super()
                                                                                                                       template {
                                                                                                                                                           user agent sty
                                                                                                                          display: none;
   const title = this.getAttribute('title')
                                                                                                                       Inherited from html
   const fullName = this.getAttribute('full-name')
                                                                                                                       html {
                                                                                                                                                           user agent sty
                                                                                                                          color: -internal-root-color;
   const shadow = this.attachShadow({mode: 'open'});
   const template = document.guerySelector('#not-your-shinny-
frenzy')
   const content = document.importNode(template.content, true);
                                                                                                                                         margin
   content.guerySelector('h2').textContent = title;
                                                                                                                                      Remote devices
                                                                                                                                                        What's New ×
                                                                                                                            Console
   content.guerySelector('h3').textContent = fullName;
                                                                                                                         Highlights from the Chrome 74 update
   shadow.appendChild(content)
                                                                                                                          Highlight all nodes affected by CSS property
                                                                                                                          Hover over a CSS property like padding or margin
                                                                                                                          in the Styles pane to highlight all nodes affected
                                                                                                                          by that declaration.
window.customElements.define('shinny-frenzy', ShinnyFrenzyElement)
                                                                                                                          Lighthouse v4 in the Audits panel
                                                                                                                          Featuring a new "tap targets" audit for checking
                                                                                                                          that mobile links and buttons are properly sized,
```

:hov .c

#### HTML templates **1** - LS

Usage % of all users \$ ?

Global 93.03% + 0.41% = 93.44%

Method of declaring a portion of reusable markup that is parsed but not rendered until cloned.

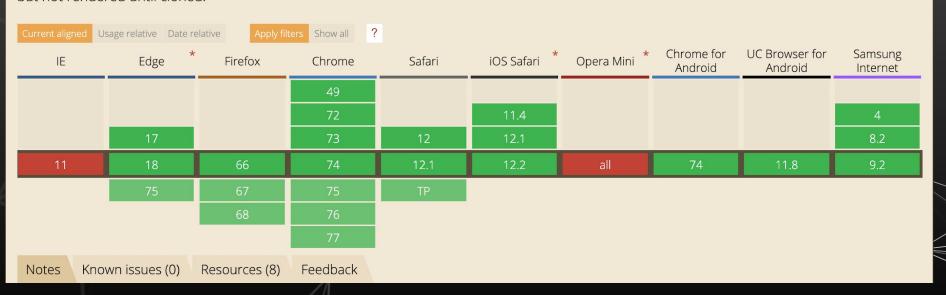

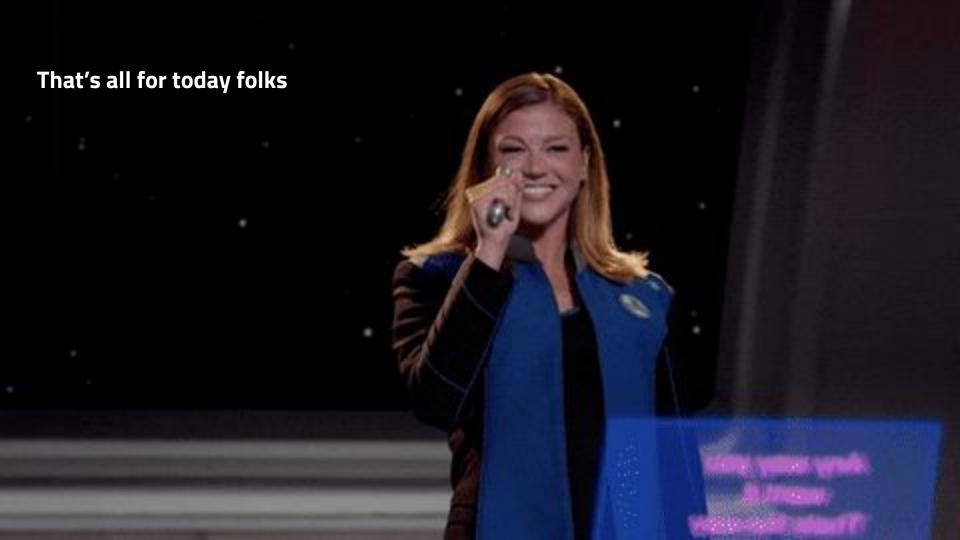

## Thank You! KeyToss!

#### Any questions?

You can find me at

- Twitter @expensivestevie
- Github @kenigbolo

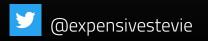